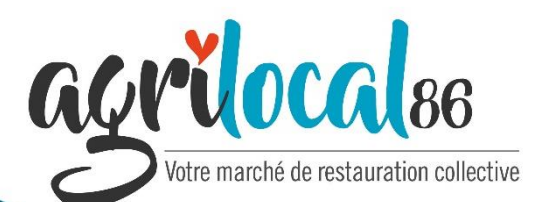

**N°spécial Septembre 2019**

# **Evolutions de la plateforme et rappels informatiques**

# **NOUVEAU : Le bon de livraison et la facture**

Pour toutes les formes de marché, une nouvelle étape est proposée pour ajuster les quantités livrées. Cela ne remet en rien en cause le marché contractualisé entre le fournisseur et l'acheteur et formalisé par le bon de commande.

Néanmoins**, le fournisseur a la possibilité de modifier à la marge les quantités livrées** pour ajuster la facture émise par la plateforme Agrilocal86. L'acheteur devra statuer par la suite sur cette demande de modification.

Exemple : commande de 20 kg de viande, livraison de 19,85 kg.

#### **APRES LA COMMANDE**

La consultation passe en statut « Commandé en attente » dans le tableau de bord de l'acheteur après validation de la commande. Le fournisseur est alors alerté et il est indiqué sur la consultation que l'on attend une action de sa part.

Une réponse rapide est souhaitable de la part du fournisseur pour l'émission définitive des documents.

Le fournisseur a 3 choix :

**1** – Ne rien faire (non conseillé) : la facture et le bon de livraison seront édités le jour indiqué pour la livraison.

**2** – Accepter la quantité contractualisée : la facture et le bon de livraison sont édités au moment où le producteur valide la quantité

**3** – Modifier la quantité contractualisée : Si le fournisseur modifie à la marge la quantité, l'acheteur en est notifié et a 2 choix :

 $-$  l'acheteur accepte la modification  $\rightarrow$  Le bon de livraison et la facture reprenant les nouvelles quantités sont édités. La consultation passe en statut « Commandé » dans le tableau de bord de l'acheteur.

- l'acheteur refuse la modification  $\rightarrow$  Le bon de livraison et la facture sont créés avec les mêmes quantités que le bon de commande initial.

Tant que l'acheteur n'a pas rendu sa décision, une alerte sur la consultation du fournisseur apparaît.

# **Le tableau de bord Acheteur : rappel des étapes**

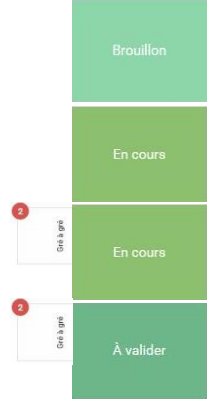

Marché en cours de rédaction Le brouillon peut être supprimé

La période de consultation est en cours jusqu'à minuit de la date de fin de consultation

Même chose avec deux offres déposées, mais non consultables

Le lendemain de la date de fin de consultation, les réponses des fournisseurs sont consultables

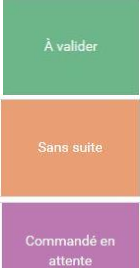

Le lendemain de la date de fin de consultation, sans offre déposée

Sans offre déposée, le marché doit être classé sans suite

La validation d'une offre entraine « commandé en attente » si la quantité est à ajuster

Le marché est validé par l'acheteur

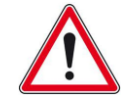

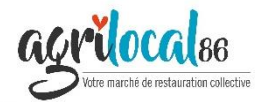

# **Autres évolutions de la plateforme**

L'association Agrilocal a réalisé d'autres développements informatiques permettant de rendre l'outil conforme avec la loi EGALIM :

**Intégration du suivi des Signes Officiels de Qualité et d'Origine (SIQO)** :

Lorsque l'acheteur lance une consultation, il a la possibilité de demander un produit en AB (comme avant) mais aussi en Label Rouge ou en Spécialité Traditionnelle Garantie (STG). Les SIQO indiquant une origine géographique ont été supprimés de la liste des produits (AOC, AOP, IGP). Pour en savoir plus sur les SIQO : [cliquer](https://www.inao.gouv.fr/Les-signes-officiels-de-la-qualite-et-de-l-origine-SIQO) ici.

Les fournisseurs peuvent donc désormais indiquer les SIQO de leurs produits : les fiches des produits concernés doivent être mises à jour.

- **Précision des critères de sélection** : lors du processus de consultation, une aide au choix des précisions de critère a été mise en place pour les acheteurs via un menu déroulant. Une consultation sera désormais bloquée en cas d'absence du critère prix.
- **Marchés à bons de commande** : il est désormais possible d'émettre un bon de commande avec une quantité décimale.
- Intégration automatique de la **signature électronique** dans les documents générés (bons de livraison et bons de commande)
- Sur le site public, un **filtre de recherche** par produit et famille de produit a été mis en place sur la page consultations
- Les fournisseurs peuvent désormais définir un **rayon maximum** de livraison au-delà duquel ils ne seront plus consultés.

#### **Rappels Acheteurs**

Consignes sur les délais :

- **1 semaine** entre le début et la fin de la consultation
- **2 semaines** entre la confirmation de la commande
- et la livraison (**3 semaines** pour le boeuf)  $\triangleright$  Préciser si la date de livraison peut être ajustable
- pour coïncider avec des livraisons dans le même secteur et favoriser ainsi les offres
- Penser à valider votre commande **le lendemain** de la date de fin de consultation
- Penser à déclarer votre marché sans suite si vous n'avez pas eu d'offre.
- $\triangleright$  Définir les produits commandés selon la liste fournie par Agrilocal : pas «frites» mais «pomme de terre».
- $\triangleright$  Préciser votre besoin dans la rubrique commentaire : pomme de terre «pour frites» ou «pour purée»
- Vérifier les unités choisies (lors de la commande mais aussi dans les réponses des fournisseurs)
- $\triangleright$  Ne pas hésiter à prendre contact avec le producteur (pour s'accorder sur la facture et le jour de livraison…)

## **Rappels Fournisseurs**

- $\triangleright$  Faire la promotion des produits en envoyant un message via le module « Demandes »
- Vérifier la cohérence entre les unités demandées et renseignées (unités / poids)
- $\triangleright$  Ne pas hésiter à prendre contact avec l'acheteur (pour s'accorder sur la facture et le jour de livraison…)
- Indiquer l'origine des produits ou des matières premières composant les produits : cette information comprend l'identification du département dont est issue la matière première agricole composant les produits, c'est à dire le département où est située l'exploitation agricole d'origine. Dans le cas où les fabrications incorporent des matières premières de plusieurs départements français, j'indique "France".

## **Pour toute question**

- -> **Contactez l'équipe d'animation:**
- Alain Graval pour les collèges :
- 05.49.62.91.94 [agraval@departement86.fr](mailto:agraval@departement86.fr)
- Morgane Mevel pour les collèges : 05.49.62.91.86 – [mmevel@departement86.fr](mailto:mmevel@departement86.fr)
- Olivier Passelande pour les fournisseurs : 05.49.85.87.81- [olivier.passelande@vienne.chambagri.fr](mailto:livier.passelande@vienne.chambagri.fr)
- Séverine Dorizon, coordinatrice : 05.49.62.91.19 - [sdorizon@departement86.fr](mailto:sdorizon@departement86.fr)

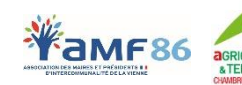

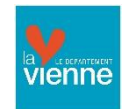

 Edith Josse pour les autres acheteurs : 05.49.62.91.76 - [ejosse@departement86.fr](mailto:ejosse@departement86.fr)